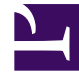

# **S** GENESYS

This PDF is generated from authoritative online content, and is provided for convenience only. This PDF cannot be used for legal purposes. For authoritative understanding of what is and is not supported, always use the online content. To copy code samples, always use the online content.

# Work with Genesys CX Insights Reports

Callback Summary Report

7/27/2024

## Contents

- 1 [Understanding the Callback Summary Report](#page-2-0)
- 2 [Prompts for the Callback Summary Report](#page-4-0)
- 3 [Attributes used in the Callback Summary Report](#page-4-1)
- 4 [Metrics used in the Callback Summary Report](#page-5-0)

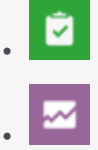

- Administrator
- Supervisor

Analyze overall callback success rates in your contact center by reviewing the volume of callback calls, success rates, resulting savings, and customer wait times.

#### **Related documentation:**

- •
- •
- •
- •
- •

#### **RSS:**

• [For private edition](https://all.docs.genesys.com/ReleaseNotes/Current/GenesysEngage-cloud/PrivateEdition?action=rnrss)

The (**Callback** folder) Callback Summary Report shows, at a glance, the number and percentage of offered callbacks that were successful, versus how many were declined, canceled, or abandoned.

## <span id="page-2-0"></span>Understanding the Callback Summary Report

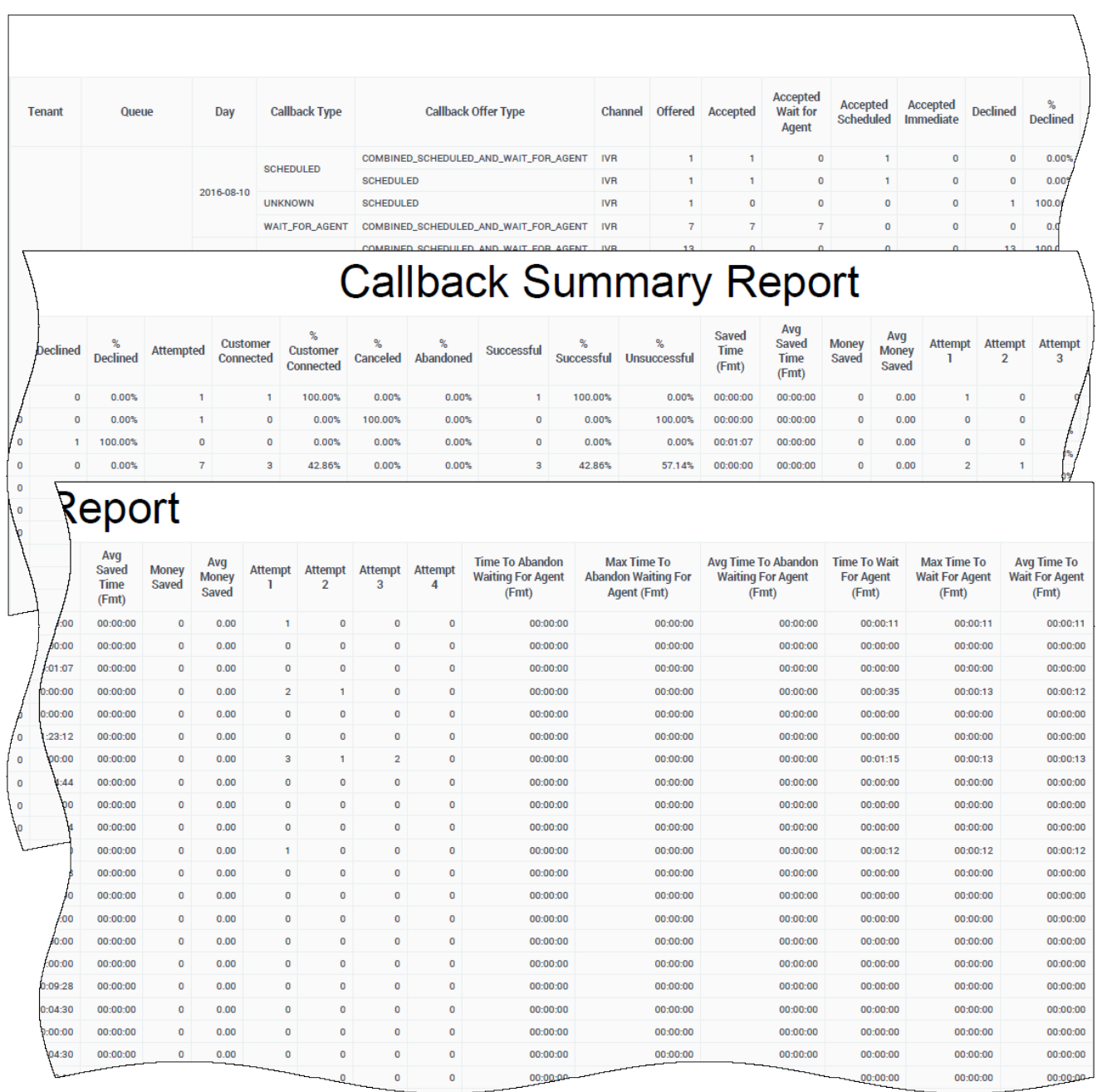

This report provides detailed information about callbacks that were processed by the contact center, allowing you to analyse callback performance based on nearly thirty metrics, including:

- Total number of accepted, declined, attempted, connected, cancelled, abandoned, and successful callbacks.
- Percentages of callbacks that were successful, unsuccessful, declined, or connected.
- Savings resulting from callbacks, including the total amount time and money saved and the average time and money saved per callback.

• The number of attempts made to complete callbacks, the time customers spent waiting for an agent, and time customers waited before abandoning a call.

To get a better idea of what this report looks like, view sample output from the report:

HRCXICallbackSummaryReport.pdf

The following tables explain the prompts you can select when you generate the report, and the metrics and attributes that are represented in the report:

## <span id="page-4-0"></span>Prompts for the Callback Summary Report

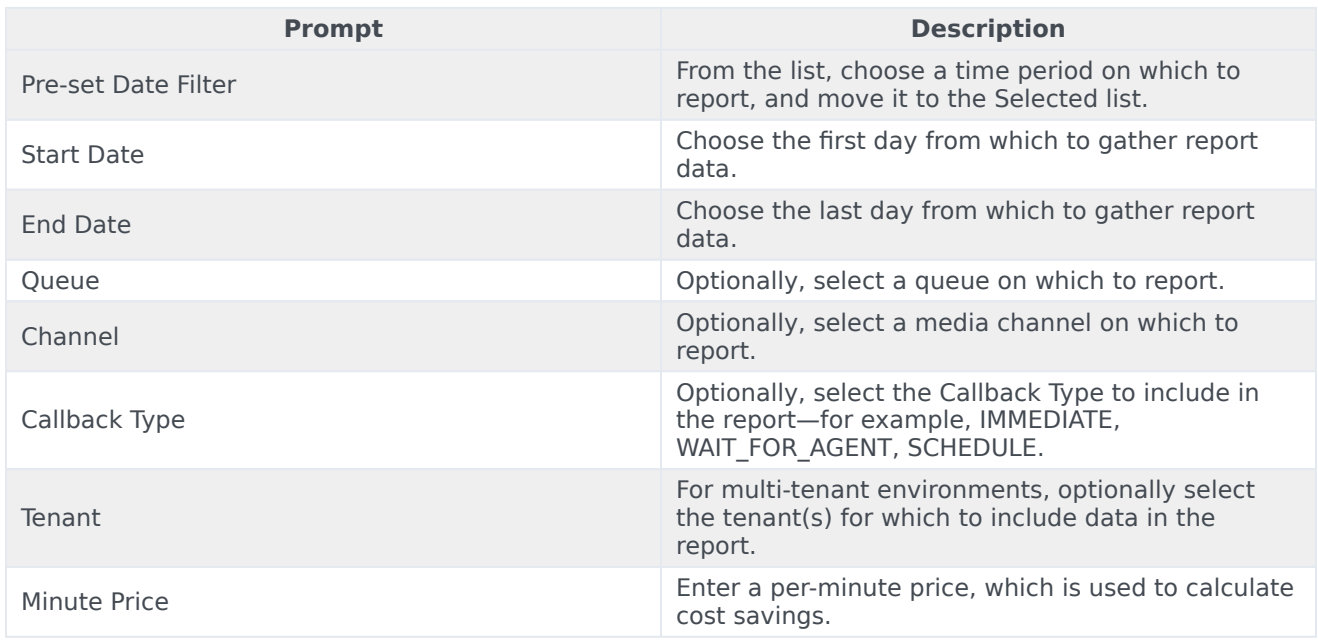

## <span id="page-4-1"></span>Attributes used in the Callback Summary Report

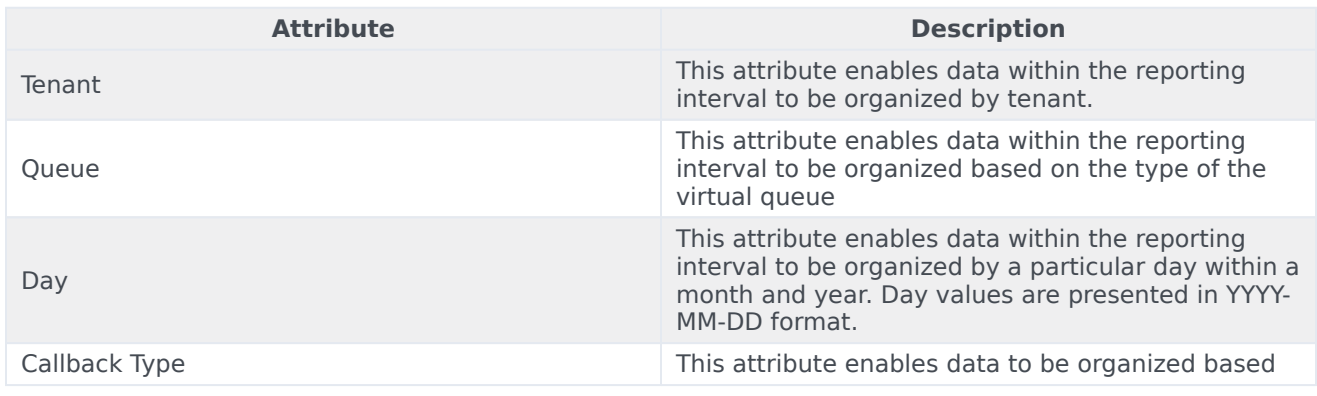

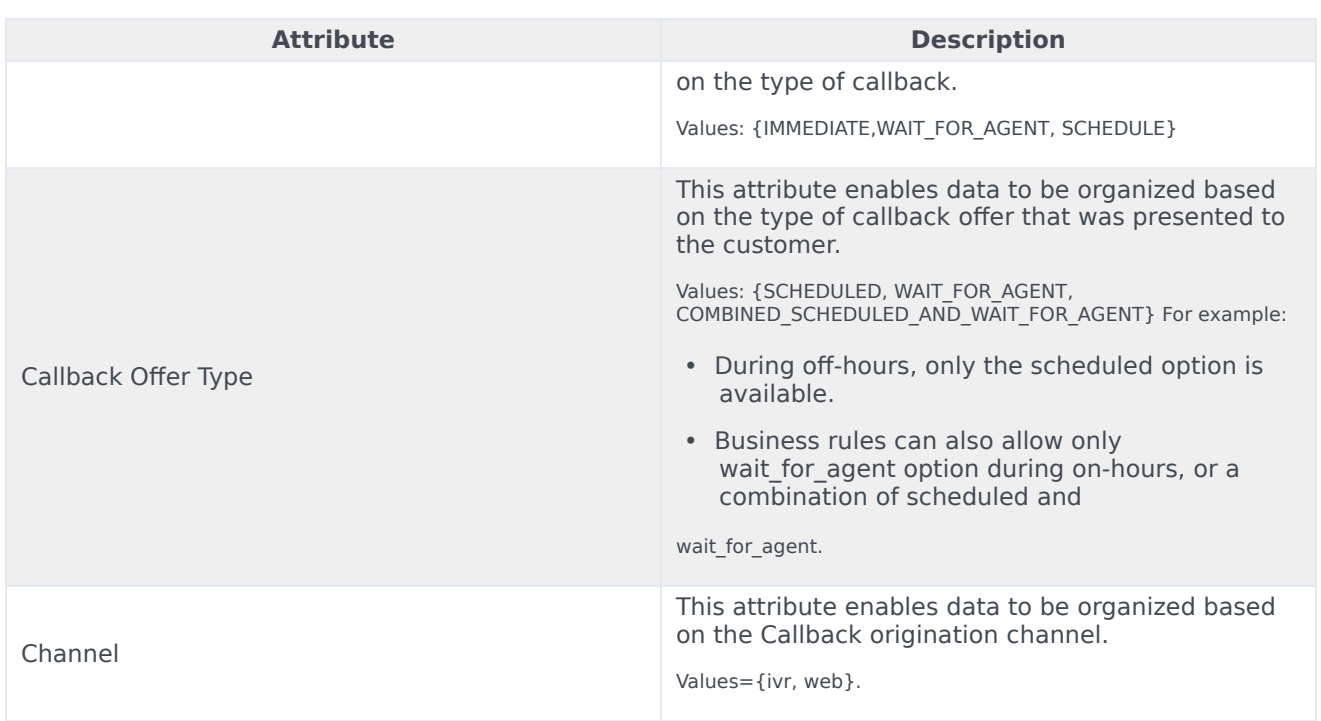

## <span id="page-5-0"></span>Metrics used in the Callback Summary Report

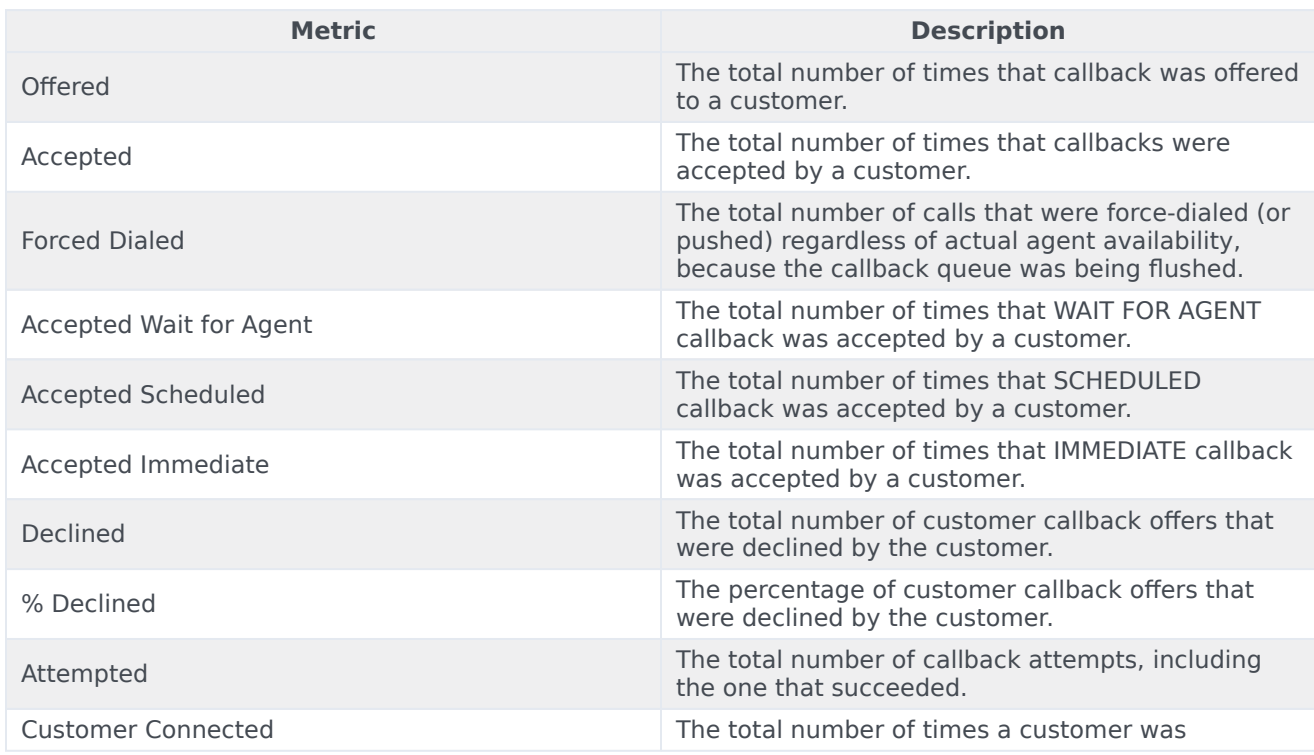

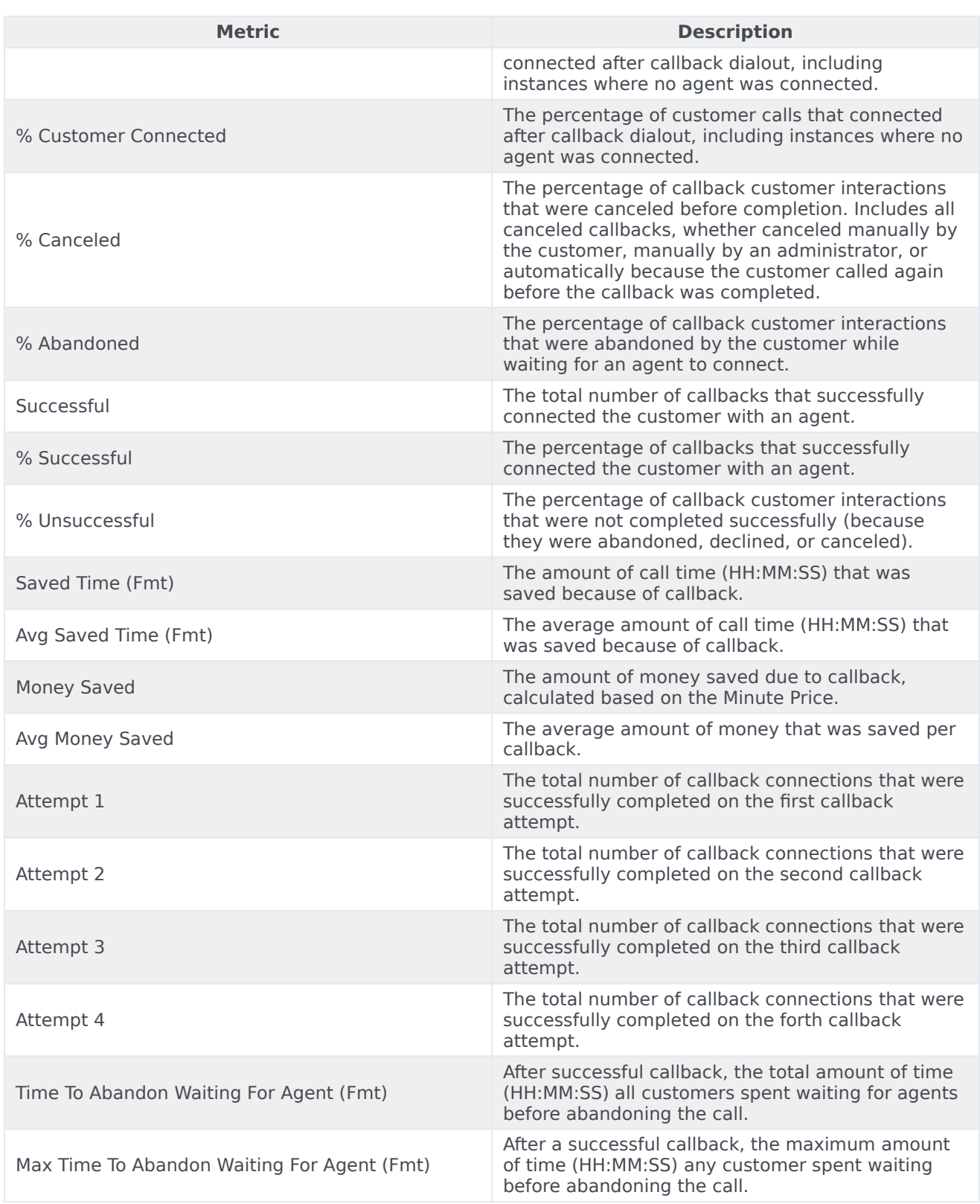

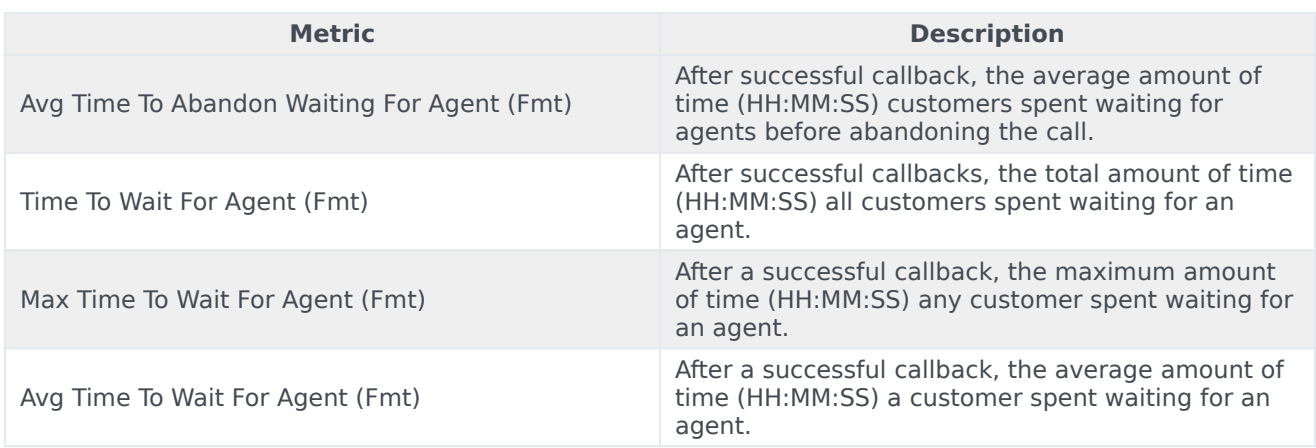